# УДК 004

ż

#### **Разработка бегущих поворотников для автомобиля на базе Arduino ESP 8266**

*Бокач Никита Александрович Приамурский государственный университет имени Шолом-Алейхема Студент*

### **Аннотация**

Данная статья посвящена разработке бегущих поворотников на основе платформы Arduino и микроконтроллера ESP8266. Бегущие поворотники представляют собой светодиодные индикаторы, которые мигают последовательно от одного края до другого, создавая эффект бегущего огня. В статье описывается процесс создания данного устройства, начиная от подключения и настройки ESP8266 к Arduino, до программирования алгоритма бегущих поворотников. Основное внимание уделяется использованию платформы Arduino IDE и языка программирования  $C_{++}$ , а также библиотеки FastLED для управления светодиодами.

**Ключевые слова:** Arduino, esp8266, адресная светодиодная лента, Arduino ide, c++.

## **Development of running turn signals for a car based on Arduino ESP 8266**

*Bokach Nikita Aleksandrovich Sholom-Aleichem Priamursky State University Student*

### **Abstract**

This article is devoted to the development of running turn signals based on the Arduino platform and the ESP8266 microcontroller. Running turn signals are LED indicators that flash sequentially from one edge to the other, creating the effect of a running light. The article describes the process of creating this device, starting from connecting and configuring the ESP8266 to the Arduino, to programming the algorithm of running turn signals. The main focus is on using the Arduino IDE platform and the C++ programming language, as well as the FastLED library for controlling LEDs.

**Keywords**: Arduino, esp8266, address LED strip, Arduino ide, c++.

### **1 Введение**

### **1.1 Актуальность**

Сегодняшние автотехнологии постоянно развиваются, предлагая все новые и удивительные функции для автомобилей. Однако, среди множества современных инноваций, все еще существуют старые, но при этом

популярные дизайнерские решения. Одним из таких примеров являются бегущие поворотники.

Бегущие поворотники - это светодиодные (LED) индикаторы, которые, в отличие от традиционных поворотников, обладают эффектом бегущей строки. Они создают эффект плавающих огней, движущихся по диодам индикатора, указывая на направление поворота автомобиля.

Arduino ESP8266 - это микроконтроллер, который сочетает в себе мощность и гибкость разработки, позволяя реализовывать креативные идеи студентов. Он предлагает широкий спектр возможностей для разработки проектов, в том числе и бегущих поворотников.

### **1.2 Обзор исследований**

Д. Н. Моисеев в статье рассматривает возможность применения нового Wi-Fi-модуля ESP8266 для беспроводного контроля научноэкспериментального оборудования и мониторинга различных датчиков [1]. В статье Т. В. Гаврилова и Григорьева А. В. рассматривают актуальный на данный момент вопрос о том, что такое программная среда Arduino IDE, ее возможности и где она используется [2]. С. В. Худяков и С. Г. Самохвалова рассматривают в статье описание микроконтроллера, основные характеристики и возможности, рассмотрен функционал. Рассмотрено программирование микроконтроллера с помощью Arduino IDE. [3]. В статье А. А. Маркевича и Р. Н. Белокопытов рассматривают алгоритм программирования микроконтроллера ESP8266. Создание индивидуальной точки доступа и разработка web-интерфейса для управления и контроля сетью микроконтроллеров с помощью программной оболочки FlProg. [4].

### **1.3 Цель исследования**

Создание бегущих поворотников на базе Arduino esp8266 и применение на автомобиле.

### **2 Разработка кода для микроконтроллера esp8266**

В данном проекте будет использована библиотека FastLED для управления адресной светодиодной лентой.

FastLED[5] предлагает большой выбор готовых функций и эффектов для создания различных визуальных эффектов на светодиодных лентах. Она также поддерживает создание пользовательских эффектов, что позволяет программистам с легкостью создавать собственные анимации и паттерны.

Разработка проекта будет производится в Arduino IDE. После добавления данной библиотеки в IDE, можем приступить к написанию кода.

 Так как микроконтроллер ESP 8266 имеет встроенный модуль wi-fi, будем использовать его для более гибкой настройки поворотников. На Рисунке 1 показана часть кода.

```
// библиотека для работы с лентой
#include "FastLED.h"
#include <ESP8266WiFi.h>
#include <ESP8266WebServer.h>
#include <EEPROM.h>
\frac{4}{10} define LED_COUNT 75 // число светодиодов в ленте<br>\frac{4}{10} LED_DT D3 // пин, куда подключен DIN л
                             // пин, куда подключен DIN ленты
/* Установите здесь свои SSID и пароль */
const char* ssid = "Mark II"; // SSID
const char* password = "123456789"; // пароль
/* Настройки IP адреса */
IPAddress local ip(192, 168, 1, 1);
IPAddress gateway (192, 168, 1, 1);
IPAddress subnet (255, 255, 255, 0);
ESP8266WebServer server(80);
bool LED1status = LOW;
bool LED2status = LOW;
int demo = 0;
int max bright = 10; // максимальная яркость (0 - 255)
const int butPinLeft = 12; // Nº пина для подключения Левого поворота
const int butPinRight = 13; // Nº пина для подключения Правого поворота
     Рисунок 1 – Фрагмент кода с описанием переменных
```
В коде используются переменные, а именно LED\_COUNT отвечает за количество светодиодов в ленте. LED\_DT отвечает за пин для подключения ленты. ssid и password задают параметры wi-fi для подключения и настройки поворотников. Полный код данного проекта можно найти в Github [6]. Для работы микроконтроллера достаточно подать питание 5 вольт. Для настройки поворотников была сделана простенькая html страничка. Для подключения достаточно найти нужную сеть wi-fi в списке на устройстве и подключиться. Страница для настройки поворотников (рис.2).

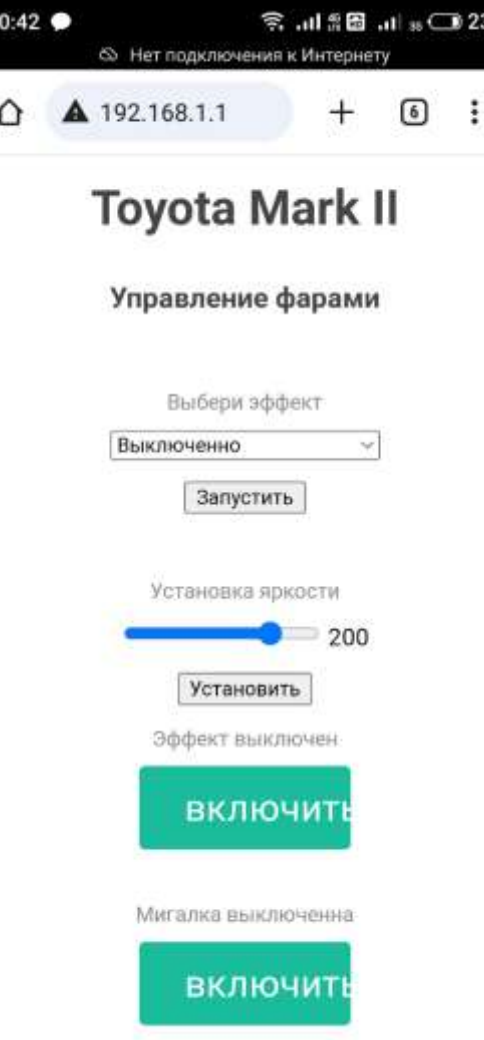

Рисунок 2 – Страница настройки поворотников

На данной странице можно настроить яркость ленты. Выбрать и запустить эффект (рис.3).

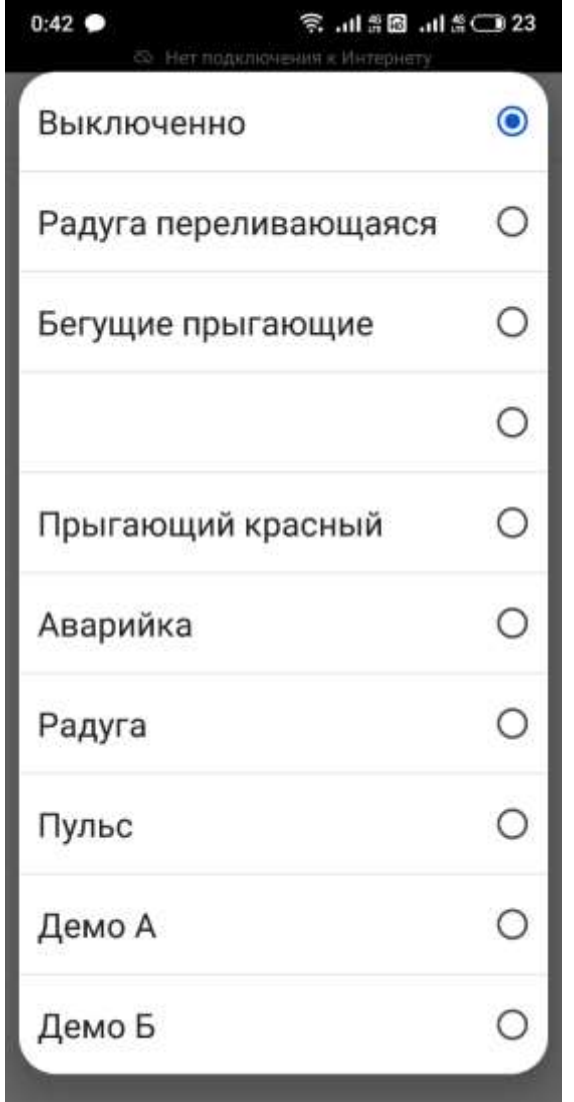

Рисунок 3 – Выбор эффектов для запуска

## **3 Сборка и подключение ленты**

Для сборки понадобится: Микроконтроллер esp8266, адресная светодиодная лента WS2811, понижающий преобразователь, корпус.

Понижающий преобразователь нужен для того чтобы понизить питания сети автомобиля 12 вольт, до требуемого контроллером 5 вольт.

Сборка и тестирование схемы (рис.4-5).

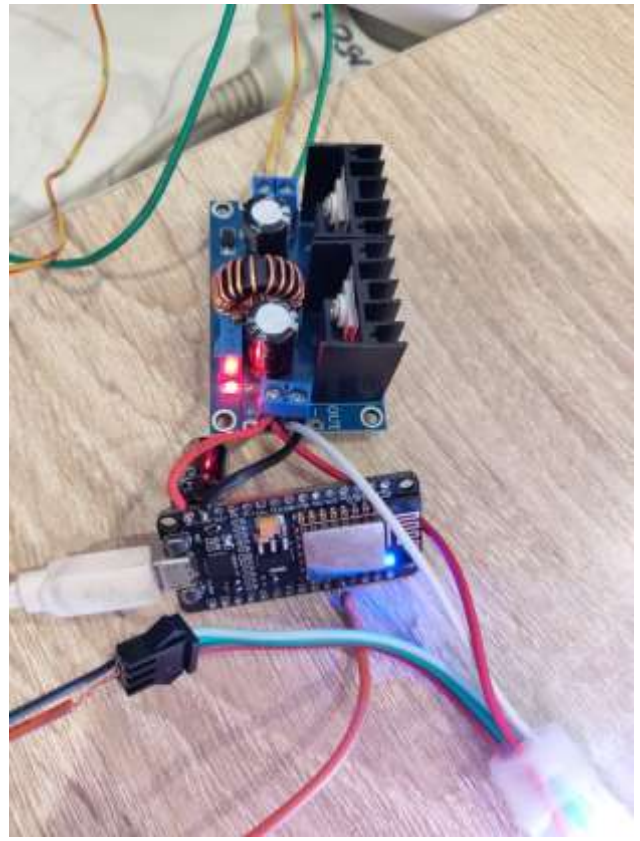

Рисунок 4 – Сборка схемы для тестирования

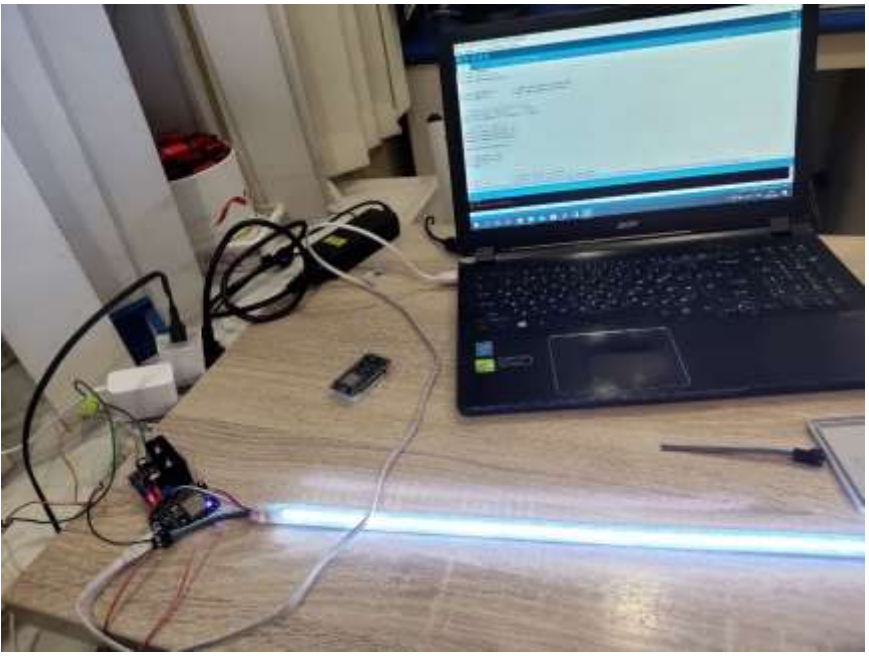

Рисунок 5 – Тестирование схемы

После успешного тестирования и доработки кода, можно приступить к сборке в корпус. Для корпуса была выбрана распределительная коробка. (рис.6-7).

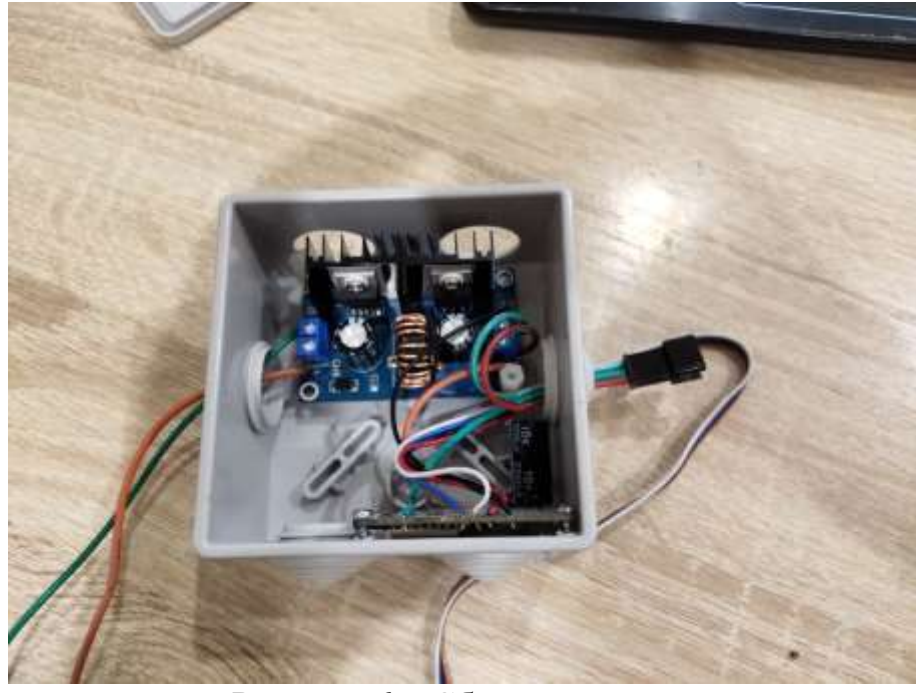

Рисунок 6 – Сборка в корпус

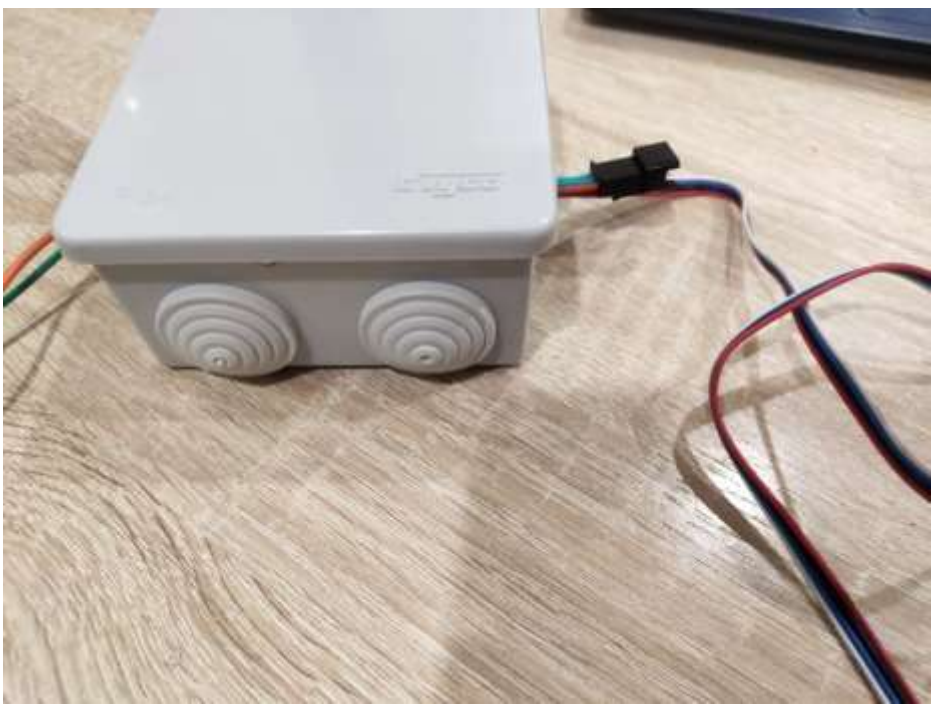

Рисунок 7 – Сборка в корпус финал

После успешной сборки схемы и ее тестирования, можно приступить к интеграции в автомобиль. Для интеграции в автомобиль, понадобиться найти и подключить схему к питанию автомобиля.

### **4 Демонстрация работы**

После успешной сборки и интеграции в систему автомобиля, можно приступить к тестированию системы на автомобиле. (рис 8-).

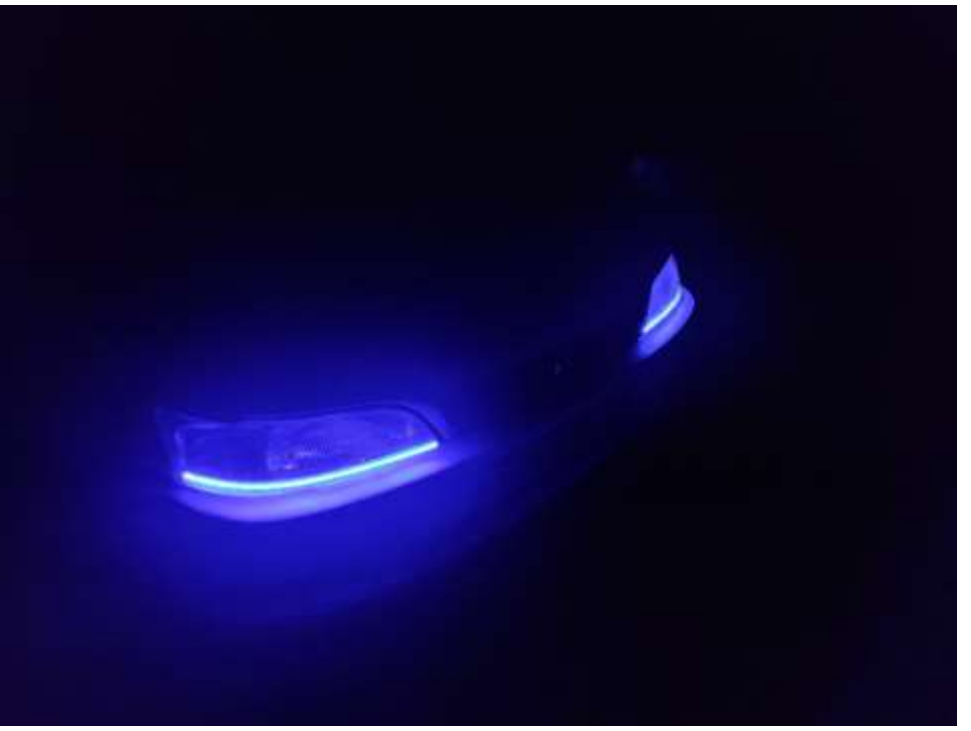

Рисунок 8 – Эффект переливающаяся радуга

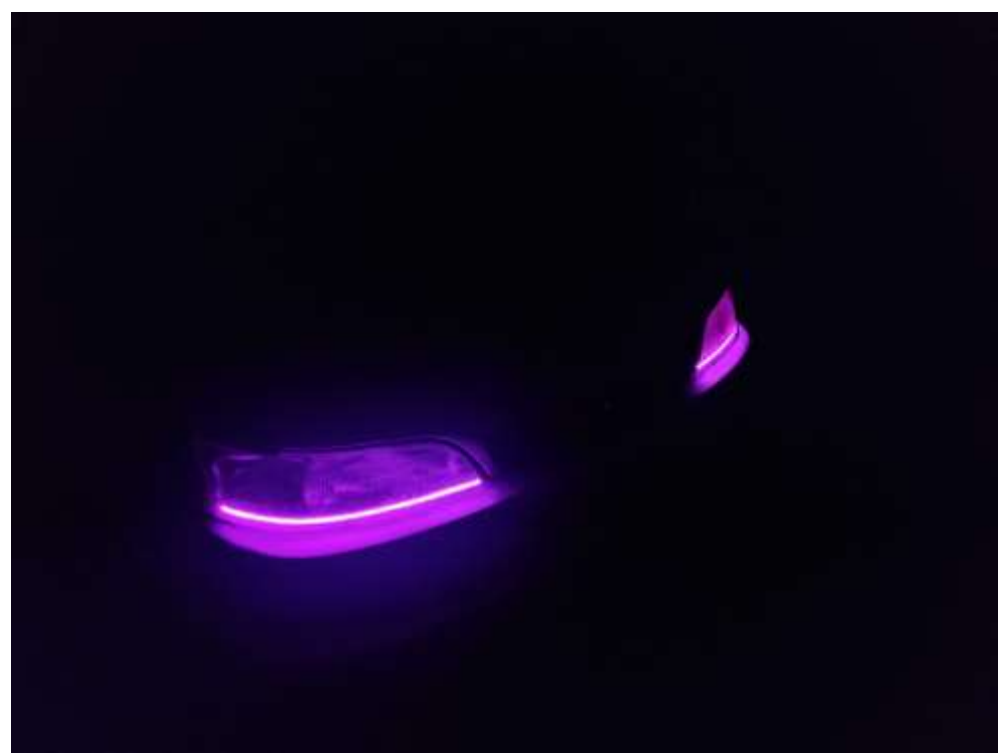

Рисунок 9 – Эффект переливающаяся радуга

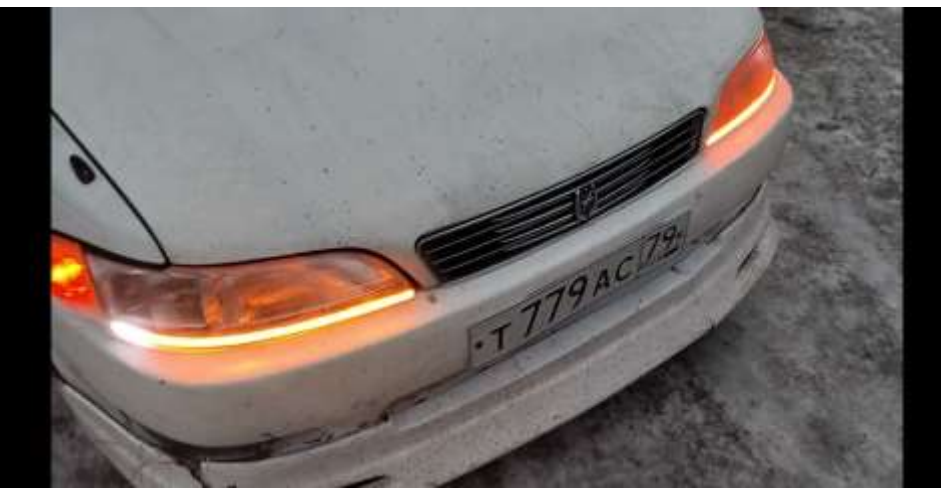

Рисунок 10 – Тестирование бегущих поворотников

Работу бегущих воротников сложно оценить по фото, поэтому предлагаю посмотреть видео работы на YouTube [7].

В заключение можно отметить, что разработка бегущих поворотников на базе Arduino ESP8266 - это увлекательный и перспективный проект. Он позволяет не только продемонстрировать навыки программирования и работы с аппаратными средствами, но и создать интересный и эффектный световой эффект для автомобиля. Использование платформы Arduino ESP8266 позволяет значительно упростить процесс разработки, благодаря богатой документации и широкому сообществу разработчиков. Кроме того, ESP8266 обладает достаточной вычислительной мощностью и поддерживает беспроводную связь, что позволяет управлять бегущими поворотниками с помощью смартфона или другого устройства.

### **Библиографический список**

- 1. Моисеев Д. Н. Беспроводной контроль научного оборудования и мониторинг датчиков по Wi-Fi с помощью модуля ESP8266 // Автоматика и программная инженерия. 2018. № 1(23).
- 2. Гаврилова Т. В. Что такое среда программирования Arduino IDE? // Актуальные научные исследования в современном мире. 2021. № 5-2(73).
- 3. Худяков С. В. Использование микроконтроллера ESP8266 01. Программирование с помощью Arduino IDE // Постулат. 2016. № 12(14).
- 4. Маркевич, А. А. Сеть из микроконтроллеров ESP8266 для системы управления // Modern Science. 2020. № 4-1.
- 5. Сайт библиотеки FastLED URL: https://fastled.io/ (дата обращения: 24.03.2023)
- 6. Сайт проекта на GitHub URL: https://github.com/Apelcin4ik-web/ledturns
- 7. Видео с демонстрацией работы проекта на Youtube URL: https://youtu.be/5PNdoLoxNeE